# **Visio Essentials**

**Course Duration** : 1 day

# **Course Overview**

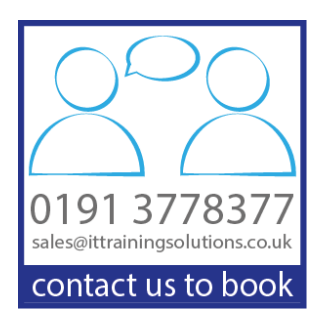

Visio provides a dedicated, familiar, Microsoft drawing environment, complete with a broad range of templates, shapes, and sophisticated tools designed to make creating a wide variety of business and technical diagrams easy, giving business and technical users the power to visualise and communicate ideas, information, and systems.

Delegates will learn basic concepts for creating flowcharts, cross-functional flowcharts, and organisation charts. This includes learning the basics for using and creating shapes, printing drawings, creating custom stencils, and many time-saving shortcuts and techniques designed to increase user productivity.

# **Prerequisites**

 Previous use of a keyboard and mouse is assumed for this course. Delegates should have working knowledge of using a Windows based PC or completed the Introduction to Windows course. Delegates should be able to arrange, size and switch between Windows.

# **Objectives**

Delegates will be able to :

- Create a basic Visio drawing that contains stencil shapes and text
- Create a cross functional flowchart that displays a work based procedure
- Create an organisation chart to display your own department
- Create your own stencil

# **Course Content**

### **Getting around Visio**

Visio Standard vs Professional overview Starting a new diagram Understanding the Ribbon Modify the Ribbon Using the Quick Access Toolbar Changing view settings Panning across the page Navigating pages Understanding Shapes, Stencils and Masters

# **Using Basic Shapes**

Selecting shapes Grouping shapes Inserting pictures Managing pages and page setup Copying, pasting, and duplicating shapes Positioning shapes with rulers and guides Resizing and repositioning shapes Using AutoConnect and Quick Shapes Replacing shapes

# **Using Connectors**

Using the connector tool Adjusting connection lines Adjusting the connection points Connecting shapes automatically

### **Adding text to shapes**

Creating and formatting text boxes Orienting shapes on the page Orienting shape text Using the Text Block tool to position text Adding ScreenTips and comments Inserting fields

#### **Adding colour and design to diagrams**

Aligning and spacing shapes Using the Auto Align & Space feature Applying themes, variants, and Quick Styles to your diagrams Setting theme options Applying fill colours and patterns Applying line styles and colours Adding Background Pages and Borders Using the Format Painter

### **Creating Custom Stencils and Shapes**

Creating custom stencils Creating new shapes Set new shape connection points Adding shapes to the stencil Adding imported shapes Saving the stencil Using the custom stencil

# **Creating Flowcharts and Cross-functional Flowcharting**

Quick overview Flowcharting Tips Setting the layout Understanding functional bands Creating background pages Adding text to the layout Formatting the functional bands Adding separators Managing functional bands Linking diagrams Linking to other pages Creating hyperlinks Linking to multiple files

# **Creating Organisation Charts**

Understanding organisation charts Building organisation charts by hand Using the Organisation Chart Wizard with existing data Altering org chart layout and appearance Adding photos and changing styles in org charts

### **Creating Room Plans**

Simple Room or Office Plans Understanding Room Plan Shapes Using Dimensioning Tools Working to Scale

### **Using layers**

Introducing layers Creating layers Adding shapes to layers Naming, deleting & modifying layers Using the Select Special command Setting the layer colour and making it active Securing a layer

# **Training Options**

- Public scheduled courses at one of our training venues
- Private courses delivered at client's premises throughout the UK, at our training venues or a convenient third-party location
- Bespoke customised courses written to your specific needs, delivered at client's premises throughout the UK, at our training venues or a convenient third-party location
- For further information please contact us on 0191 377 8377

# **What's Included**

- 1 delegate per computer
- Telephone and email support
- Relaxed refreshment area at our training venues
- **Lunch and refreshments when training is delivered at our training venue**
- Comprehensive course manual and exercises

## **Additional Modules Available for Private Customised Courses or Time Permitting**

#### **Using Shape Data**

Understanding shape data Viewing shape data Editing shape data Viewing shape data attributes Changing shape data attributes Defining new shape data fields Creating shape data reports

### **Using and Recording Simple Macros**

Advantages of using Macros Recording Simple Macros Attaching Macros to buttons

### **Creating Network Diagrams**

Creating Basic Network Diagrams Organising network diagram shapes Connecting detailed networking shapes

### **Using Data Graphics (Professional Version only)**

Creating Data Graphics Linking data graphics to existing underlying data Updating and refreshing data graphics

#### **Detailed Network Diagrams and Server Rack Diagrams (Professional Version Only**

Creating Detailed and Complex networking diagrams Adding bespoke networking shapes to network diagrams Creating equipment legends / keys Create rack diagrams Generate rack diagram equipment reports